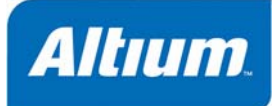

ガーバーファイルを出力するには、生成こ先立ち、Gerber Setupダイアログで出力のオプションを設定します。

Output Generator OG0101 (v1.3) March 26, 2008

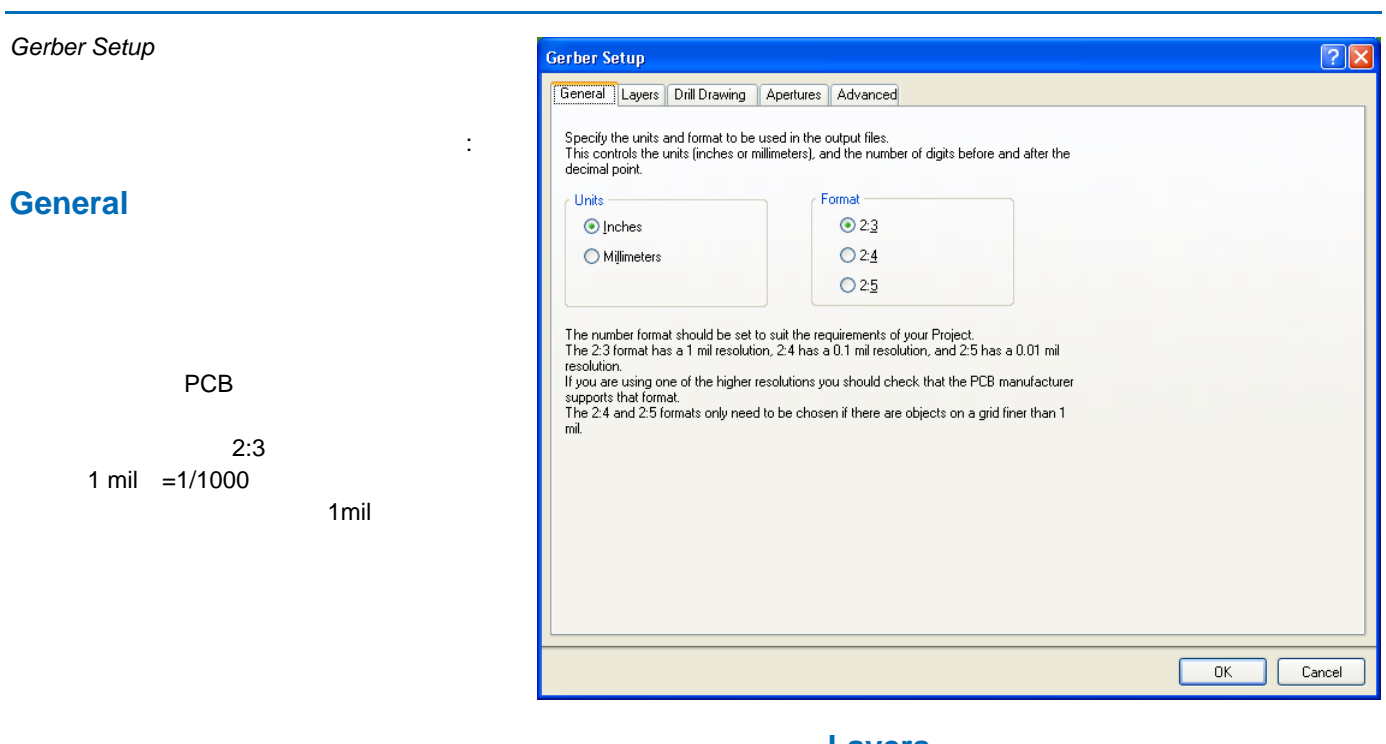

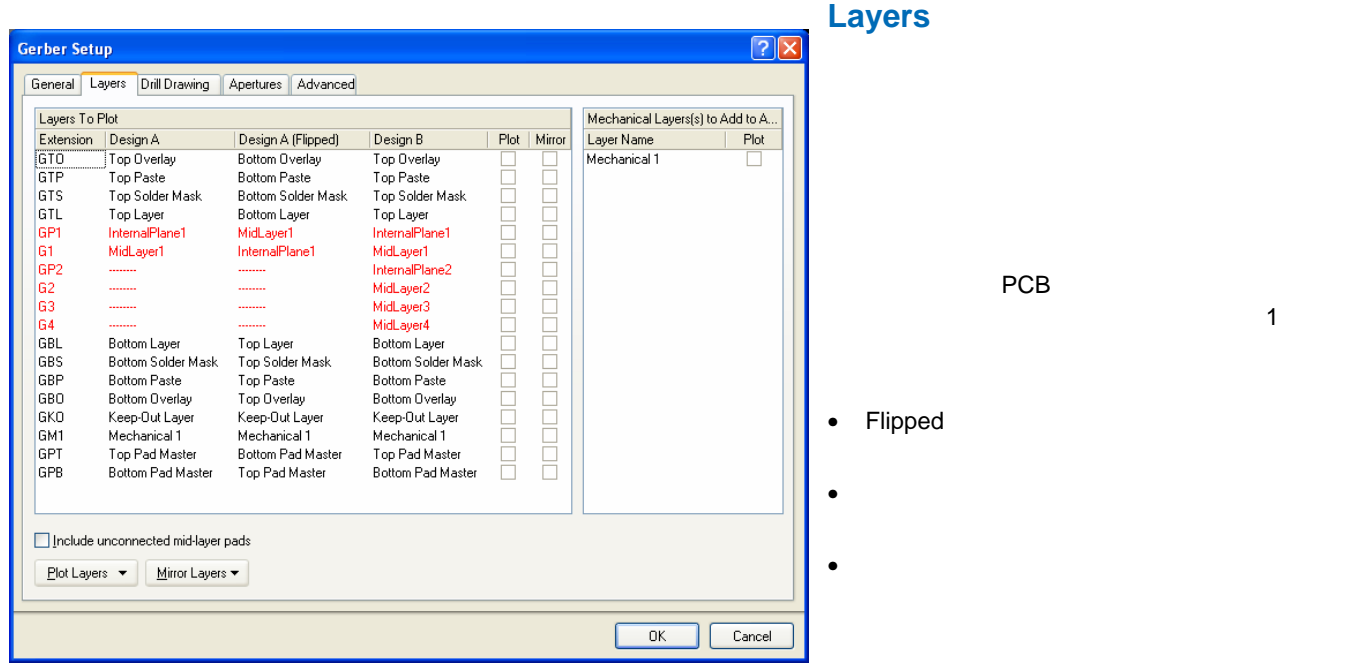

1Layers tab

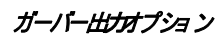

## **Drill Drawing**

 $PCB$ 

### **Apertures**

#### **Embedded apertures (RS274X)**

RS274X

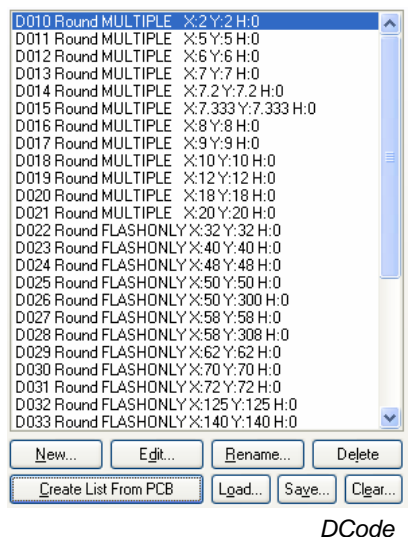

D00-D9999

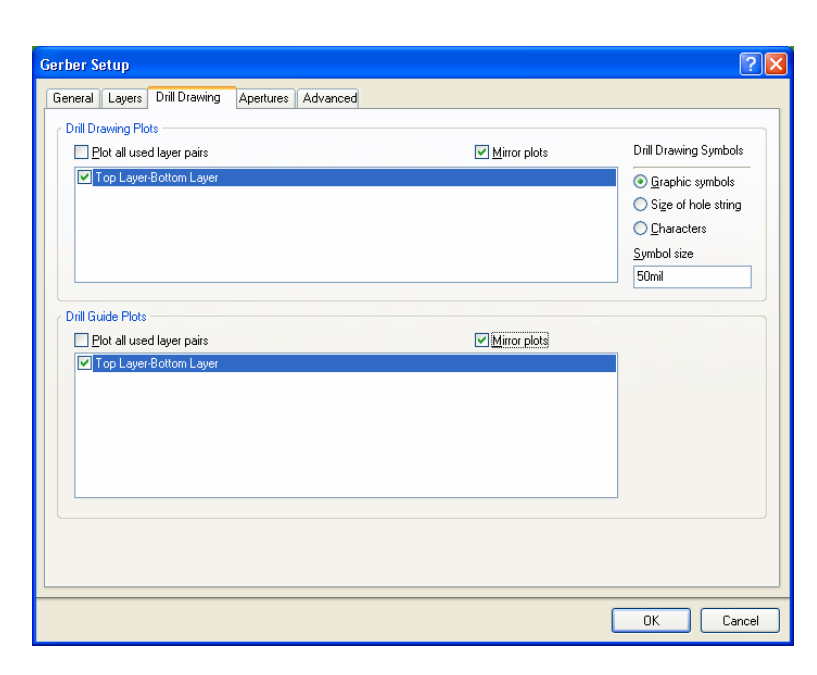

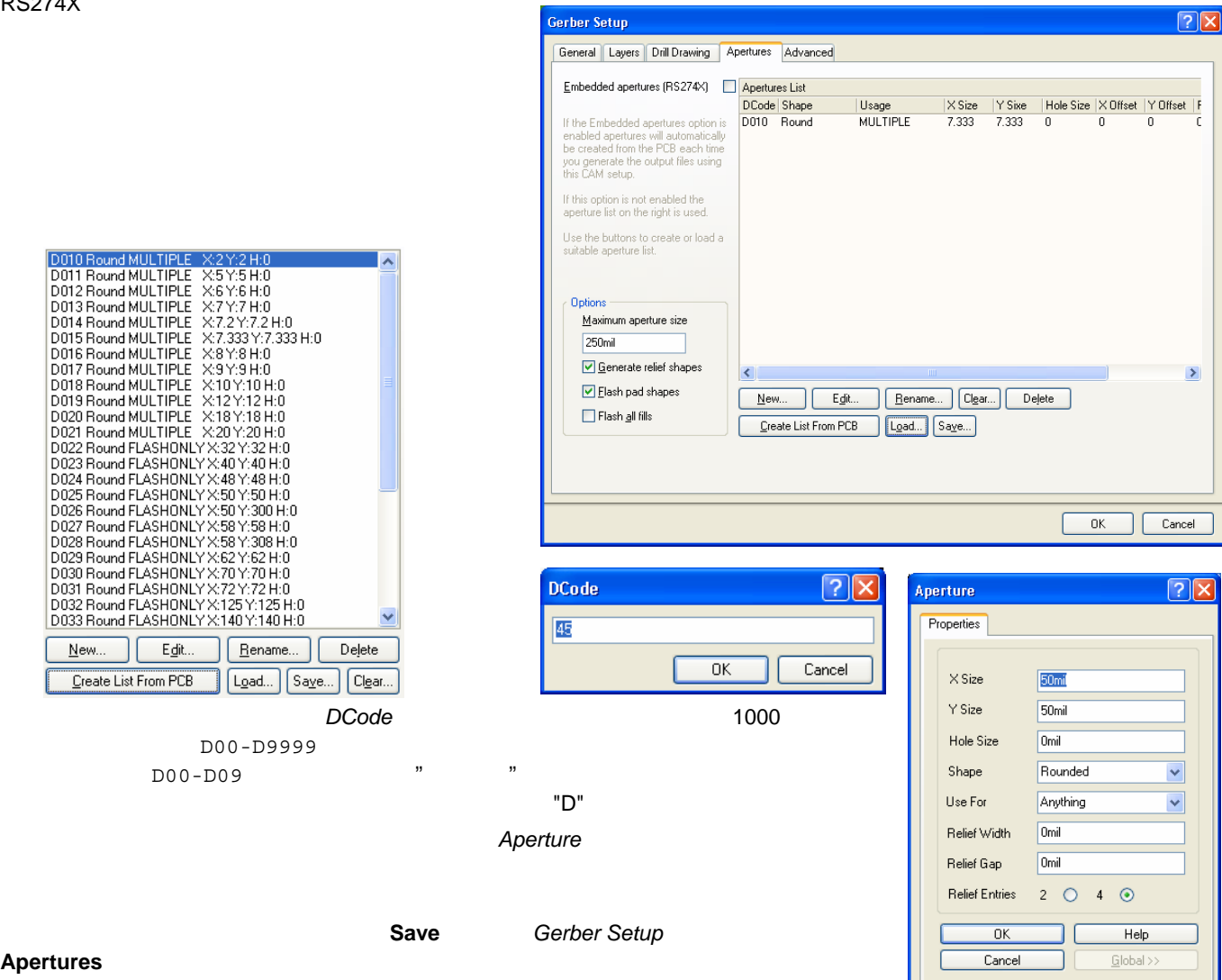

**Apertures** 

# Advanced

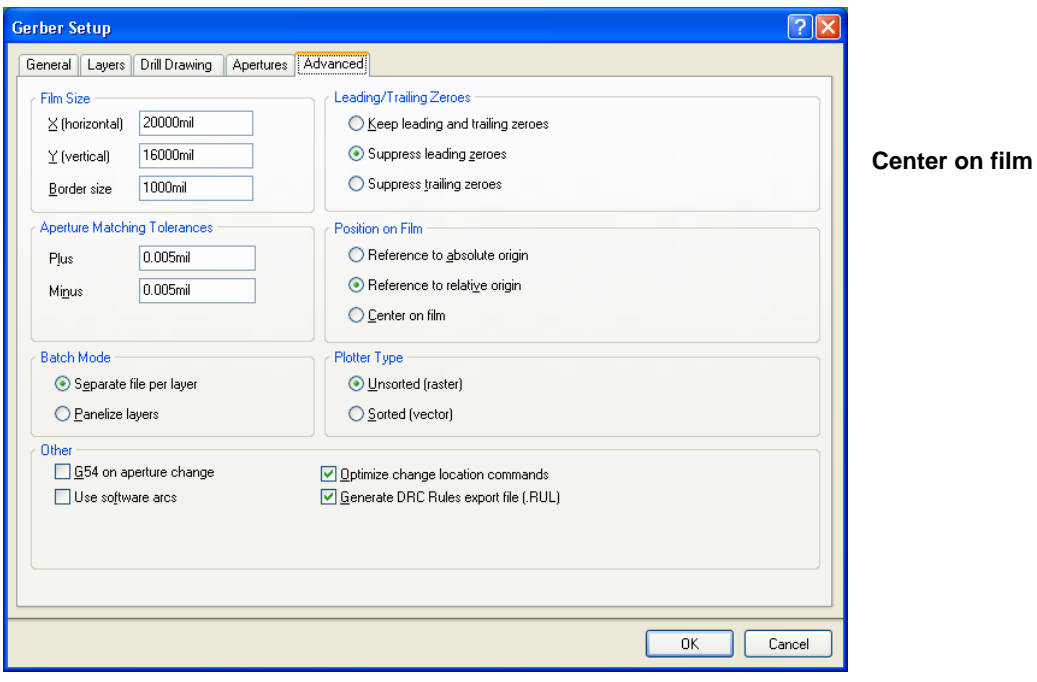

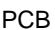

PCBDesignName.GerberExtension

次の表は PCB ドキュメントから出力できるガーバーファイルのリストです。 各ケースにおいて、ガーバーファイルは、PCB

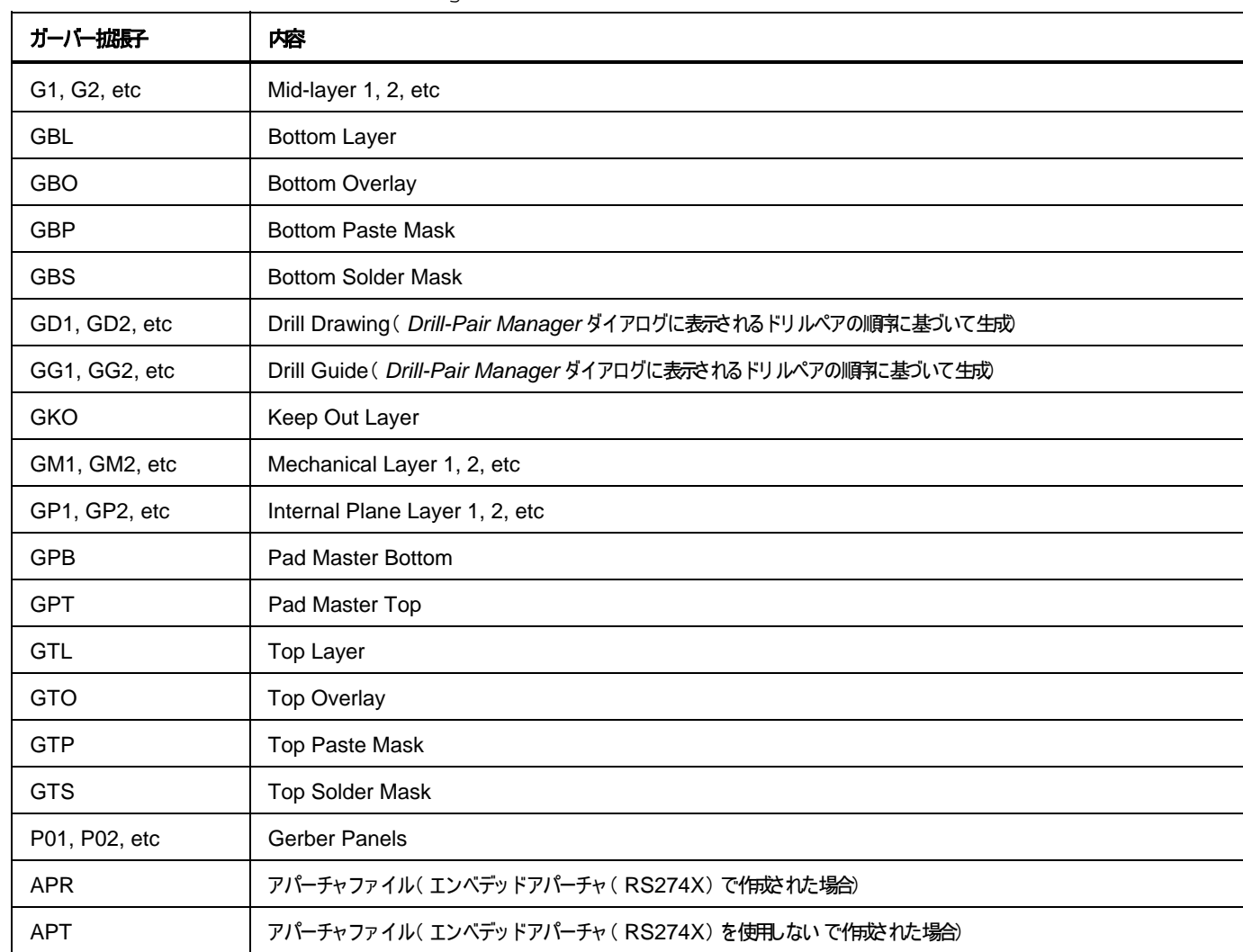

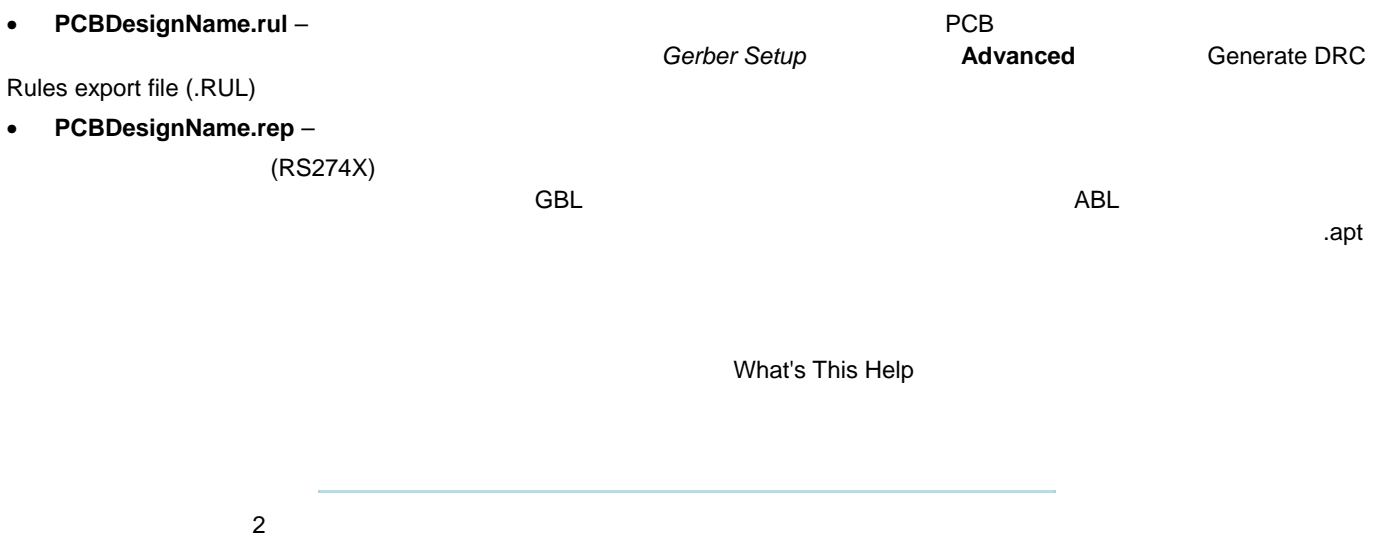

• Output Job Configuration \*.OutJob

ガーバー出力オプション

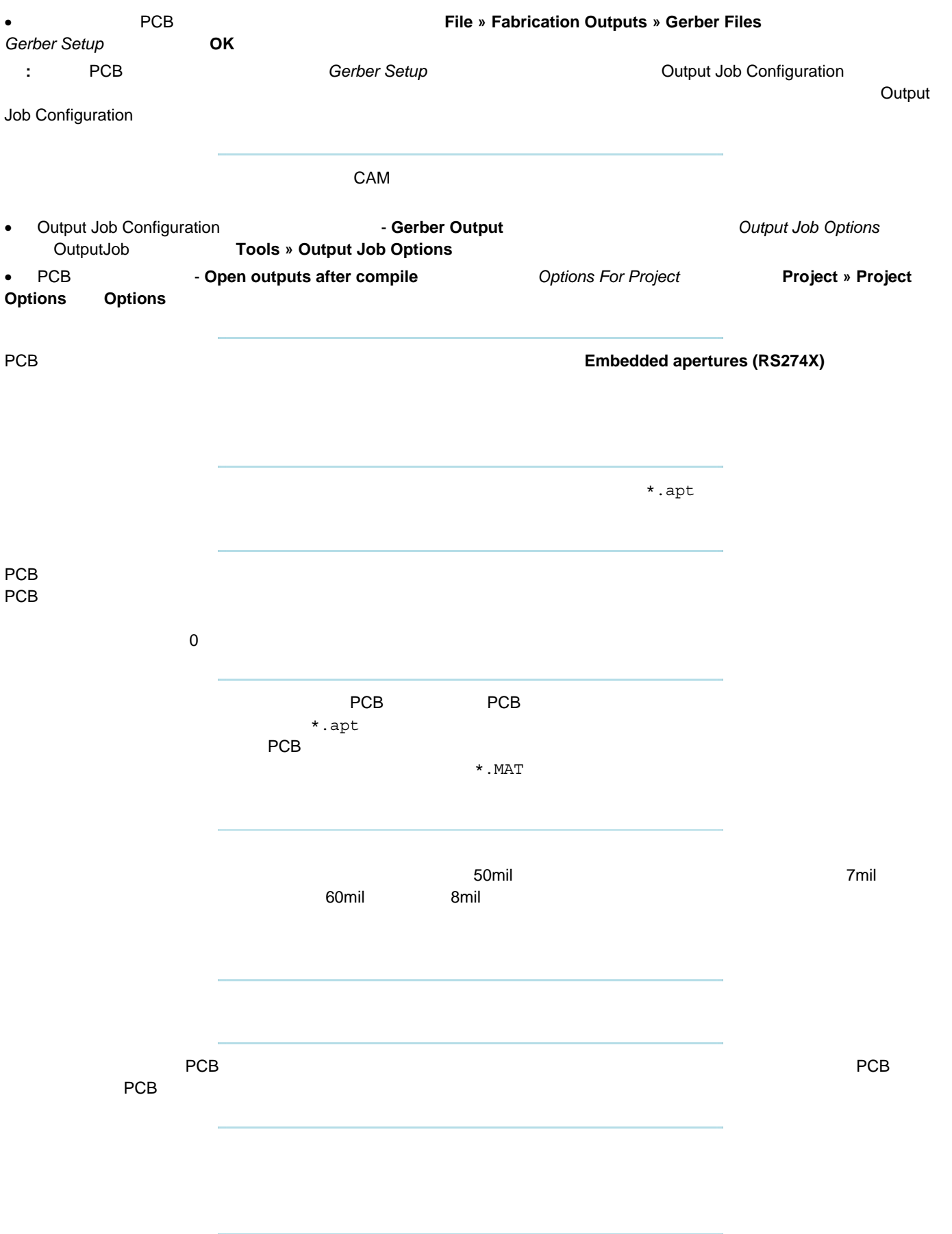

## ガーバー出力オプション

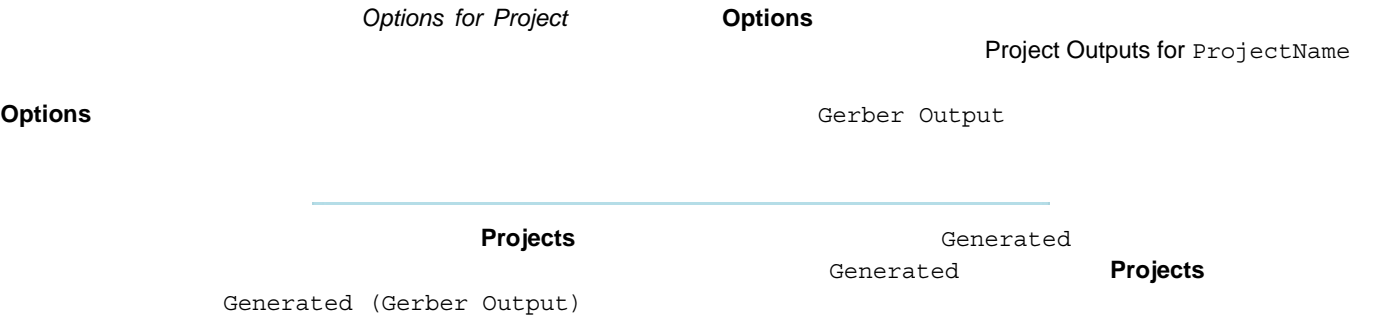

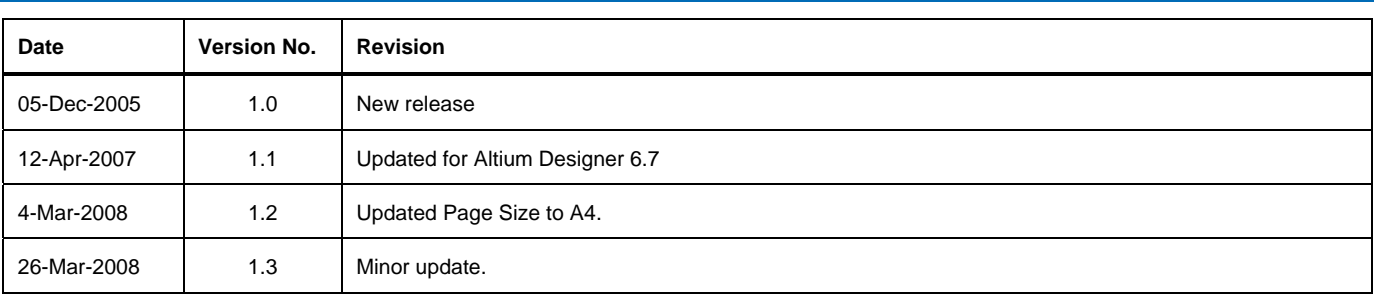

ソフトウェア、ハードウェア、文書、および関連資料

Copyright ゥ 2008 Altium Limited.

All rights reserved. この文書の印刷は、(1)個人的使用に限定し、ネットワークコンピュータやあらゆる種類の媒体こコピーや送信を行わない、かつ (2) 文書の変更をまったく 行わない、という 条件でのみ行う ことができます。 Altium Limited

の事前の書面こよる許可な、、本書の全体たは一部を問わず、機械生たは電子的な複製、他言語への翻訳を禁じます。 ただし、公表するレビュー目的での抜粋を除きす。 本書の無作の複製は、各国の法律でも禁止されています。 違反者は、罰金や実刑を含む刑事記と民事罰両方の対象となることがあります。 Altium、Altium Designer、 Board Insight, CAMtastic, CircuitStudio, Design

Explorer, DXP, LiveDesign, NanoBoard, NanoTalk, Nexar, nVisage, P-- CAD, Protel, SimCode, Situs, TASKING, Topological Autorouting、およびそれぞれに対応するロゴは、Altium Limited またはその子会わの商業たは登録商標です。

本書に記載されているそれ以外の登録商標や商標まそれぞれの所有者の財産であり、商標番を主張するものではありません。